# **UNIX 101**

**Ryan DeRue, Senior Computational Scientist** 

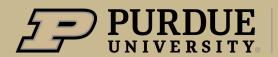

# Unix 101

## Outline

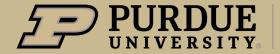

## What to expect from Unix 101

## **Objectives**

- What is the Unix operating system (OS) and how is it different from other OSes?
- Develop an understanding of how Unix treats files and their underlying file systems
- Create a toolbox of the most essential commands/utilities in Bash

# Unix 101

## What is Unix?

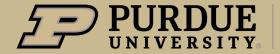

## What is Unix

## Brief History of Unix: Computing in the 70s

- Computing resources are prohibitively expensive and require institutional investment
- A consolidated effort between MIT, GE, and Bell Labs begins to develop a "time-sharing" OS named "Multics"
  - Multiplexed Information and Computing Service
- After the failure of Multics, Ken Thompson and Dennis Ritchie began work on "Unics"
- Bell Labs licensed Unix to 3rd parties leading to many new variants conforming to the "Unix philosophy"

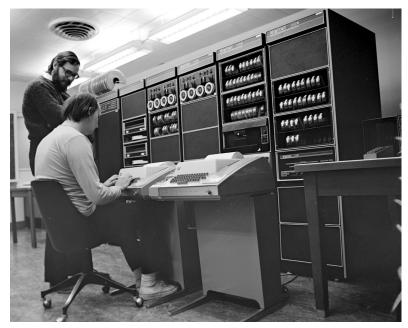

Dennis Ritchie and Ken Thompson working on a PDP-11 "microcomputer" https://www.belllabs.com/usr/dmr/www/picture.html

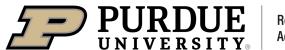

## What is Unix?

## How is Unix different than other Operating Systems?

- Unix-family OSes were designed to be used by many users at the same time
- Many of the Unix-family OSes are text-based in contrast to OSes like
   Windows which present a graphical user interface (GUI)
- Provides a plethora of tools with the "Unix Philosophy" in mind:
  - "Write programs that do one thing and do it well. Write programs to work together. Write programs to handle text streams, because that is a universal interface." Peter H. Salus, *A Quarter-Century of Unix (1994)*

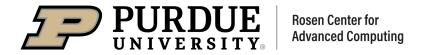

# Unix 101

## Files in Unix

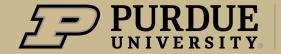

## Files in Unix

#### What is a File in Unix?

- A file is an addressable location that contains some data which can take many forms
  - Text data
  - Binary/Image data
- "Everything is a File" design
- Files have associated meta-data
  - Owner
  - Permissions
  - Timestamps

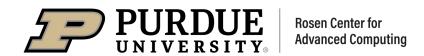

## Files in Unix

#### **File Permissions in Unix**

- Types of Permissions
  - Read (r)
  - Write (w)
  - Execute (x)
- How are permissions applied?
  - Owner
  - Group
  - Other

```
-rwxr-xr-x 1 rderue itap 1307 Aug 9 14:08 form.yml.erb
-rw-r--r-- 1 rderue student 4 Jan 18 10:22 LICENSE.txt
-rwxr-xr-x 1 rderue itap 236 Aug 9 14:08 manifest.yml
-rwxr-xr-x 1 rderue itap 462 Aug 9 14:08 submit.yml.erb
drwxr-xr-x 3 rderue itap 5 Aug 9 14:08 template
```

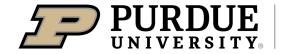

## Files in Unix

## **File Organization in Unix**

- Files are organized into directories which are analogous to folders in other OSes
- Everything is mounted to the root directory
- Files in Unix are referred to by their location which we call the path
  - Absolute Path (From the root)
    - /home/user/File1
  - Relative Path (From my location at /home/)
    - user/File1
- File extensions are meaningless to Unix
  - Still useful for your own use

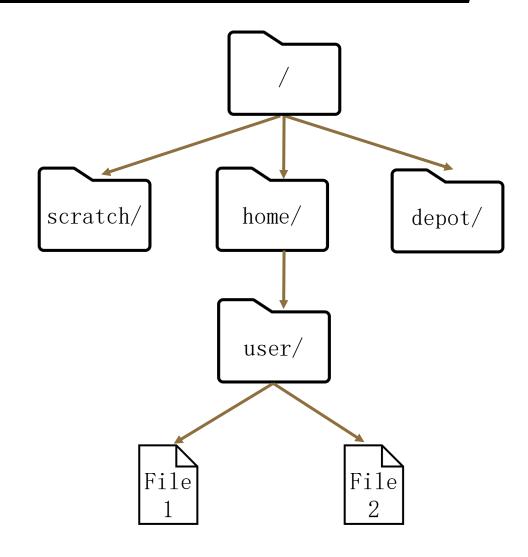

# Unix 101

Interacting with Unix: Shells

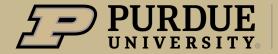

## Interacting with Unix: Shells

#### What is a shell?

- An interface to the OS that accepts commands
- Many variants of Unix Shells
  - sh
  - bash
  - tcsh/csh
  - zsh
- We are going to focus on bash

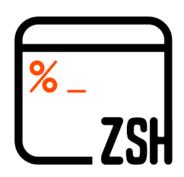

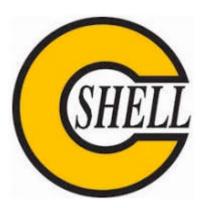

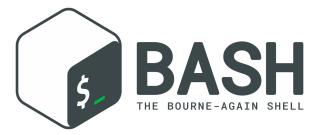

## Interacting with Unix: Shells

#### **Introduction to Built-Ins and Utilities**

- Built-In Commands vs. Utilities
- Command Structure
  - COMMAND [-OPTIONS] [ARGUMENTS]
    - action [-how] [to what]
    - [OPTIONS] are inherently optional and often take the form of a switch or they set a value (--expression="rcac")
    - [ARGUMENTS] can be mandatory or optional and usually denote the "things" you want the command to operate on

## **Anatomy of a command**

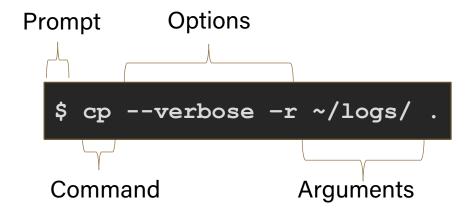

## Interacting with Unix: Command Line Editors

## **Editing files within Unix**

- Lightweight programs for editing text files within a terminal
- Most common editors
  - vim/emacs
  - nano
- Example usage: nano example.txt
  - If example.txt does not exist already, it will open it

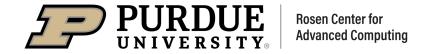

# Unix 101

## Essential Commands

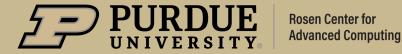

#### **Manual Command**

- Purpose: Display the manual page for a given command containing all the available options.
- Usage: man [section] <command>
  - Section accepts a number 1-9 which are each over a different topic. This can typically be omitted.

#### Example usage of the man command

```
rderue@gilbreth-fe00:~/teaching/unix101 $ man pwd
```

PWD (1) User Commands

NAME

pwd - print name of current/working directory

SYNOPSIS

pwd [OPTION]...

DESCRIPTION

Print the full filename of the current working directory.

-L, --logical

use PWD from environment, even if it contains symlinks

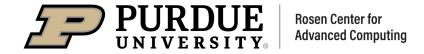

## **Present Working Directory Command**

- Purpose: Print out the directory that your shell is currently in
- Usage: pwd [OPTION]
  - Usually your prompt will display your current working directory

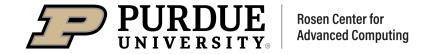

#### Example usage of the pwd command

```
rderue@gilbreth-fe00:~/teaching/unix101 $ pwd
  /home/rderue/teaching/unix101
rderue@gilbreth-fe00:~/teaching/unix101 $
```

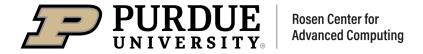

#### **List Command**

- Purpose: List all the files in the given directory
- Usage: ls [options] [directory]
  - If a directory is not supplied as an argument, it will default to your "pwd"
- Common Options
  - -1: lists files with their most common metadata
  - -a: Include hidden files
    - "." and ".." are pwd and parent directory respectively
  - -t: Sort files by their last-modified time
  - -h: Print size of files in human readable format

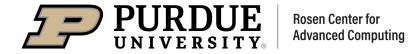

#### Example usage of the 1s command

```
rderue@gilbreth-fe00:~ $ ls -ltha
 total 426M
 drwxr-xr-x 1797 root root 1.8K Jan 18 02:20 ...
 -rw----- 1 rderue student 26K Jan 14 02:38 .bash history
 drwx---- 55 rderue itap 92 Jan 13 16:47 .
 -rw----- 1 rderue student 16K Jan 13 16:47 .viminfo
 drwxr-xr-x 2 rderue itap 3 Jan 13 16:46 .vim
 drwxr-xr-x 4 rderue student 4 Jan 13 16:26 .matlab
 -rw-r--r- 1 rderue student 1.7K Jan 11 14:59 Untitled4.ipynb
 -rw-r--r-- 1 rderue itap 3.5K Jan 11 14:59 Untitled.ipynb
```

## **Change Directory Command**

- Purpose: Change your pwd to another directory
- Usage: cd [directory]
  - If a directory is not supplied as an argument, it will default to your home directory (~)
  - Arguments are relative to where you are
- Common Usages
  - "cd": Go to my home directory
  - "cd ..": Go to the parent directory
  - "cd .../.../": Go to the parent of the parent directory
  - "cd -": Go to your last pwd

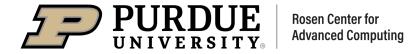

#### Example usage of the cd command

```
rderue@gilbreth-fe00:~/teaching $ ls
    unix101
rderue@gilbreth-fe00:~/teaching $ cd unix101
rderue@gilbreth-fe00:~/teaching/unix101 $ ls
    hello_world.sh logs
rderue@gilbreth-fe00:~/teaching/unix101 $ cd ~lev
rderue@gilbreth-fe00:/home/lev $ pwd
    /home/lev
rderue@gilbreth-fe00:/home/lev $ cd -
    /home/rderue/teaching/unix101
rderue@gilbreth-fe00:~/teaching/unix101 $
```

## **Make Directory Command**

- Purpose: Creates a new, empty directory with the supplied name
- Usage: mkdir [options] <directory name>
  - A name for the new directory must be given to the command
  - If you do not give a path to the new directory, it's assumed that you want it in your "pwd"
- A useful option
  - "mkdir -p directory/with/many/subdirs"

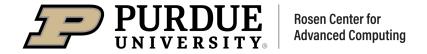

#### **Example usage** of the mkdir command

```
rderue@gilbreth-fe00:~/teaching/unix101 $ ls
rderue@gilbreth-fe00:~/teaching/unix101 $ mkdir test
rderue@gilbreth-fe00:~/teaching/unix101 $ ls
rderue@gilbreth-fe00:~/teaching/unix101 $ ls -l test
 total 0
rderue@gilbreth-fe00:~/teaching/unix101 $ mkdir two/deep
 mkdir: cannot create directory 'two/deep': No such file or directory
rderue@gilbreth-fe00:~/teaching/unix101 $ mkdir -p two/deep
rderue@gilbreth-fe00:~/teaching/unix101 $ ls
rderue@gilbreth-fe00:~/teaching/unix101 $ ls two
rderue@gilbreth-fe00:~/teaching/unix101 $
```

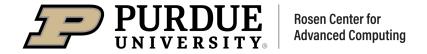

#### **Move Command**

- Purpose: Move a file to a new location or rename a file
- Usage: mv [options] <old file> <new file>
  - old file and new file can be file paths which allow you to move a file to a new directory
  - You can use this command to rename a file in the same location by *not* supplying a path
  - The directory you are moving the file to must exist

#### Example usage of the cp command

```
rderue@gilbreth-fe00:~/teaching/unix101 $ ls
rderue@gilbreth-fe00:~/teaching/unix101 $ cp greetings world.sh
greetings world.sh.bak
rderue@gilbreth-fe00:~/teaching/unix101 $ ls
rderue@gilbreth-fe00:~/teaching/unix101 $ cp -r logs logs2
rderue@gilbreth-fe00:~/teaching/unix101 $ ls
rderue@gilbreth-fe00:~/teaching/unix101 $ ls logs
 log1.txt log2.txt
rderue@gilbreth-fe00:~/teaching/unix101 $ ls logs2
 log1.txt log2.txt
```

## **Copy Command**

- Purpose: Copy a file to a new location
- Usage: cp [options] <old\_file> <new\_file>
  - This command is extremely useful to make back-ups
  - To copy entire directories, use the -r/--recursive option
  - The directory you are copying the file to must exist

#### Example usage of the mv command

```
rderue@gilbreth-fe00:~/teaching/unix101 $ ls
rderue@gilbreth-fe00:~/teaching/unix101 $ mv hello world.sh
greetings world.sh
rderue@gilbreth-fe00:~/teaching/unix101 $ ls
rderue@gilbreth-fe00:~/teaching/unix101 $ mkdir new dir
rderue@gilbreth-fe00:~/teaching/unix101 $ mv greetings world.sh
new dir/greetings world.sh
rderue@gilbreth-fe00:~/teaching/unix101 $ ls
rderue@gilbreth-fe00:~/teaching/unix101 $ ls new dir
rderue@gilbreth-fe00:~/teaching/unix101 $
```

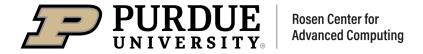

#### **Remove Command**

- Purpose: Removes files/directories
- Usage: rm [options] FILE ...
  - Can delete multiple files by giving a space delimited list of files
- Useful option:
  - "rm -r": Deletes recursively any file and subdirectories contained within the given directory

#### Example usage of the rm command

```
rderue@gilbreth-fe00:~/teaching/unix101 $ ls
greetings_world.sh logs new_dir
rderue@gilbreth-fe00:~/teaching/unix101 $ ls new_dir/
greetings_world.sh
rderue@gilbreth-fe00:~/teaching/unix101 $ rm new_dir/greetings_world.sh
rderue@gilbreth-fe00:~/teaching/unix101 $ rm new_dir
rm: cannot remove 'new_dir': Is a directory
rderue@gilbreth-fe00:~/teaching/unix101 $ rm -r new_dir
rderue@gilbreth-fe00:~/teaching/unix101 $ ls
greetings_world.sh logs
rderue@gilbreth-fe00:~/teaching/unix101 $
```

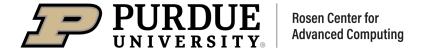

#### **Catenate Command**

- Purpose: Concatenates the contents of the given file(s) into a single stream
- Usage: cat [options] FILE ...
  - Most often used for viewing a single file
- Useful option:
  - "cat -n": Prints out the file with line numbers which can be useful when working with scripts

#### Example usage of the cat command

```
rderue@gilbreth-fe00:~/teaching/unix101 $ 11
total 2
-rwxr-xr-x 1 rderue student 95 Jan 18 08:58 greetings world.sh
drwxr-xr-x 2 rderue student 2 Jan 11 12:43 logs
rderue@gilbreth-fe00:~/teaching/unix101 $ cat greetings world.sh
#!/bin/bash
# This is just an example file for Unix101
echo "Hello world! Welcome to Unix101"
rderue@gilbreth-fe00:~/teaching/unix101 $ ./greetings world.sh
Hello world! Welcome to Unix101
rderue@gilbreth-fe00:~/teaching/unix101 $
```

#### **Difference Command**

- Purpose: Compares two different files and marks the line numbers where they are different
- Usage: diff [options] FILE1 FILE2
  - Extremely useful for files with similar structure
  - FILE1 and FILE2 can be directories
  - Can also be used to compare the output of two different commands using the following syntax:
    - diff < (COMMAND1) < (COMMAND2)

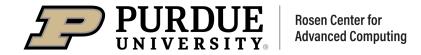

## Example usage of the diff command

```
rderue@gilbreth-fe00:~/teaching/unix101 $ cat -n greetings world.sh
     1 #!/bin/bash
     2 # This is just an example file for Unix101
     4 echo "Hello world! Welcome to Unix101"
rderue@gilbreth-fe00:~/teaching/unix101 $ cat -n goodbye world.sh
     1 #!/bin/bash
     2 # This is just an example file for Unix101
     4 echo "Goodbye Unix101! I hope you learned something!"
rderue@gilbreth-fe00:~/teaching/unix101 $ diff greetings world.sh
goodbye world.sh
4c4
< echo "Hello world! Welcome to Unix101"</pre>
> echo "Goodbye Unix101! I hope you learned something!"
```

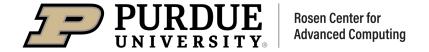

# Summary Table of New Commands

| <b>Command Description</b>   | Command | Common options |
|------------------------------|---------|----------------|
| Commands for navigation      |         |                |
| Print my location            | pwd     |                |
| List files at my location    | ls      | -1, -a, -h, -t |
| Change my location           | cd      |                |
| Commands for arranging files |         |                |
| Move/Rename a file           | mv      | -n, -i         |
| Copy a file                  | ср      | -r, -p         |
| Remove a file                | rm      | -r, -i, -I     |
| Commands for using files     |         |                |
| View a file                  | cat     | -n, -s         |
| Compare files                | diff    | -r, -s, -y     |
| Command for referencing      |         |                |
| Print the manual page        | man     |                |

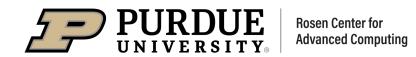

# Unix 101

## What Comes Next?

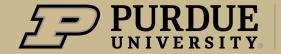

## What Comes Next?

## **Upcoming Seminars**

- Unix 102: January 27th
  - Topics:
    - Commands for string searching/manipulation
    - Composing pipelines
    - I/O redirection
    - Introduction to scripting
- Unix 201: February 3rd
- Unix 202: February 10th

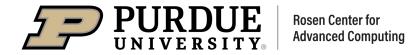

# THANK YOU

Feel free to reach out to <a href="mailto:rderue@purdue.edu">rderue@purdue.edu</a> with questions.

Slides are posted at:

https://www.rcac.purdue.edu/training/unix101

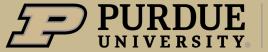